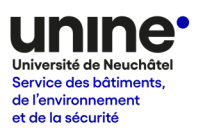

# **Stationner à l'Université de Neuchâtel Fiche n° 3 – Régler les frais de stationnement horaire**

## **Introduction**

Les personnes qui ont obtenu une autorisation de stationnement de type « usage ponctuel » doivent régler leur frais de stationnement horaire lorsqu'elles stationnement leur véhicule à l'Université. Les personnes au bénéfice d'une autorisation de type « abonnement semestriel » peut également utiliser ce mode de paiement à la place des forfaits si elles le souhaitent.

Le paiement horaire peut se faire via les horodateurs disponibles sur les parkings ou via l'application mobile PrestoPark. Dans tous les cas, il est nécessaire d'être au bénéfice d'une autorisation de stationnement préalable. Plus [d'informations](https://tiny.cc/UniNEParking)  $\rightarrow$ 

**Attention ! Les personnes au bénéfice d'une autorisation de stationnement sont responsables de régler leur frais de stationnement.**

Un véhicule stationné sans titre de stationnement valable (forfait ou paiement horaire) est illicite et s'expose aux conséquences définies par le règlement.

# **Option 1 – Paiement à l'horodateur**

 $\rightarrow$  Se rendre vers l'horodateur le plus proche après s'être parqué

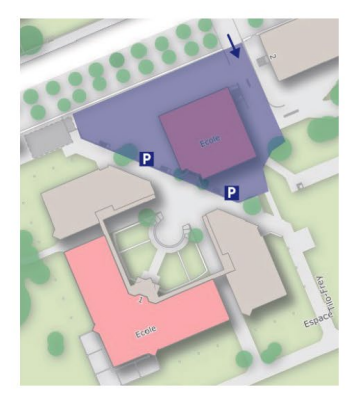

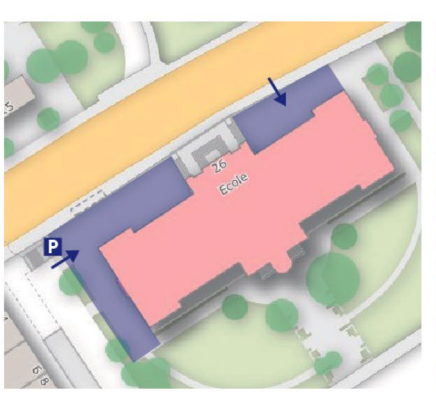

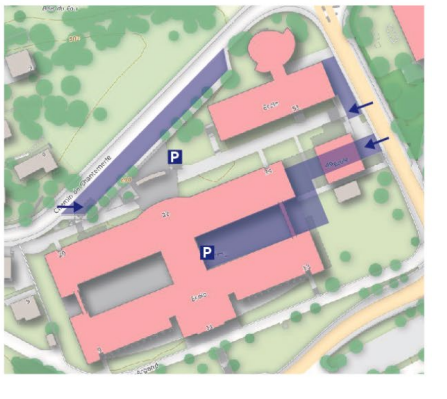

**Tilo-Frey** 

Premier-Mars 26

**UniMail** 

# Fiche d'information parkings 3 – Paiement horaire

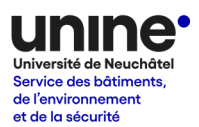

 $\rightarrow$  Saisir le numéro d'immatriculation du véhicule. Le système vérifie que le véhicule dispose d'une autorisation.

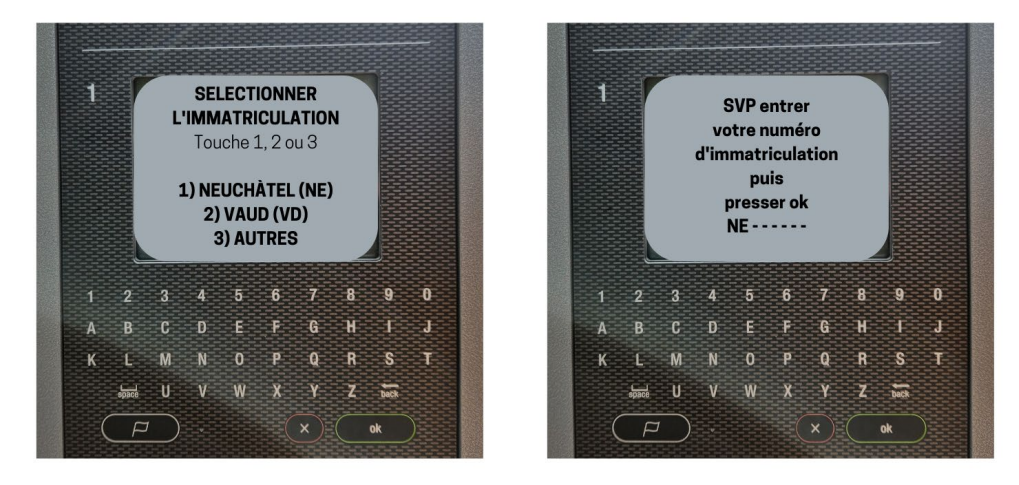

→ Choisir la durée de stationnement et payer avec le mode préféré :

- Monnaie (CHF) : introduire la monnaie et valider
- Carte bancaire (sans contact) : sélectionner la durée de stationnement à l'aide des boutons « + » et « - », puis apposer la carte sur le lecteur

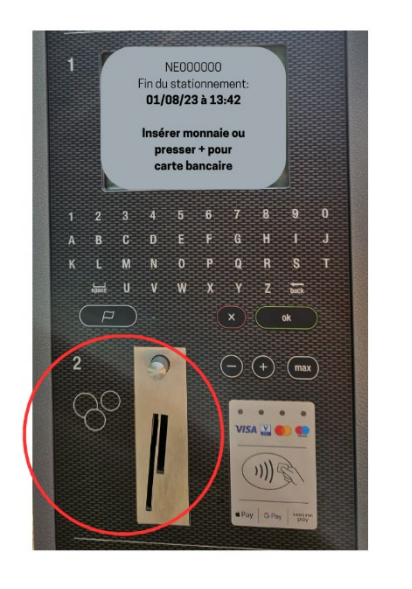

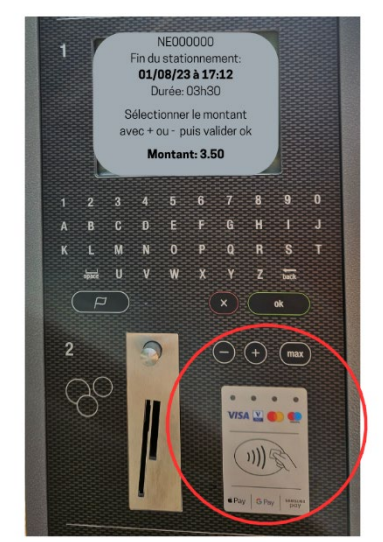

# **Option 2 – Paiement par application mobile**

→ Télécharger l'application mobile « PrestoPark » (disponible pour Android et iOS)

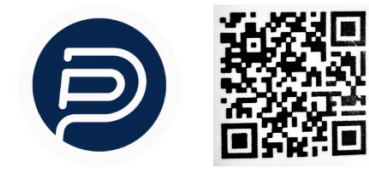

## Fiche d'information parkings

### 3 – Paiement horaire

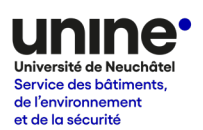

#### *Lors de la première utilisation*

- $\rightarrow$  Se connecter avec son compte PrestoPark
- → Accéder aux paramètres et sélectionner « Portefeuille »

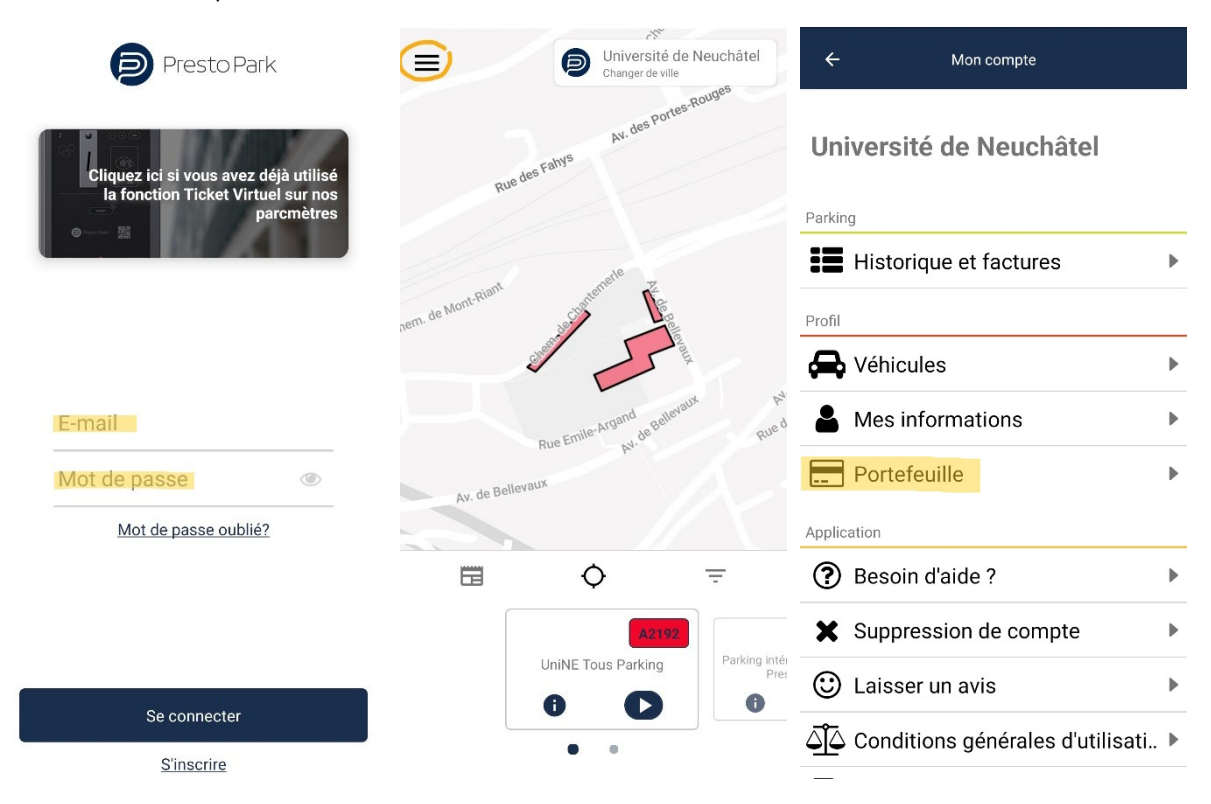

→ Cliquer sur « Enregistrer une carte bancaire » et compléter les informations. Les cartes de crédit (Visa, Mastercard) et de débit (Visa Debit, Mastercard Debit) sont acceptées.

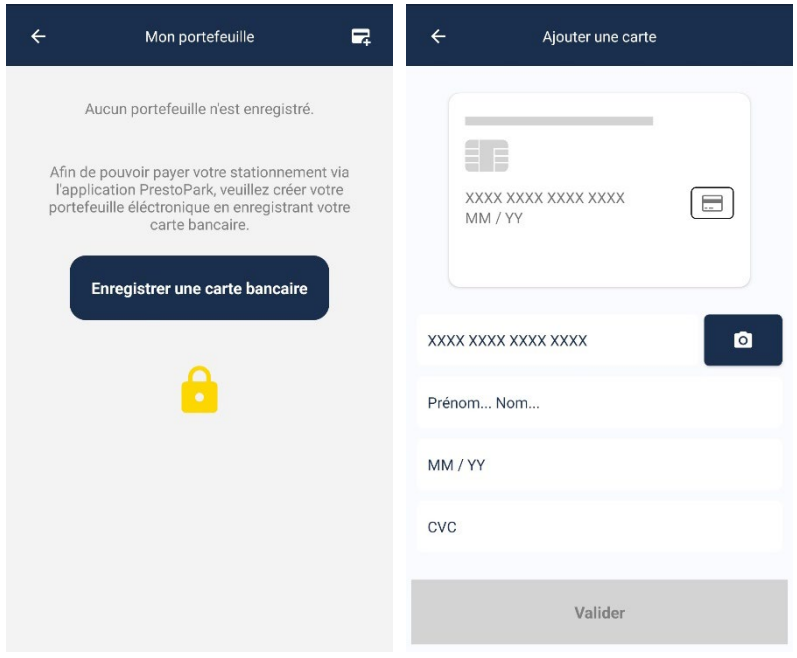

 $\rightarrow$  Suivre les indications ci-dessous pour le paiement de son premier stationnement

# Fiche d'information parkings 3 – Paiement horaire

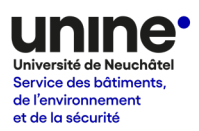

## *A chaque utilisation suivante*

→ Vérifier que la zone sélectionnée indique « UniNE Tous Parking » et cliquer sur le bouton